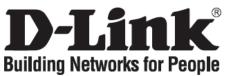

# Quick Installation Guide DGS-1016D / DGS-1024D

16 / 24-Port Gigabit Desktop Switch

# **Check Your Package Contents**

These are the items included with your DGS-1016D / DGS-1024D purchase:

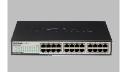

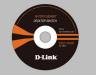

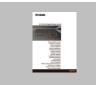

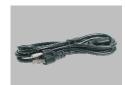

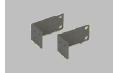

DGS-1016D / DGS-1024D

CD-ROM with Product document

Quick Installation Guide

Power Cord

Rack-mount bracket

# Notice Before Setup the DGS-1016D / DGS-1024D

The setup of the Switch can be performed using the following steps:

- A. Install the DGS-1016D / DGS-1024D in a fairly cool and dry place. See Technical Specifications for the acceptable operation temperature and humidity ranges.
- **B.** Install the Switch in a site free from strong electromagnetic source, vibration, dust, and direct sunlight.
- C. Leave at least 10cm of space at the left and right hand side of the Switch for ventilation.
- **D.** Visually inspect the power cable and ensure that it is firmly inserted into a suitable power outlet.

# Installation

## **Desktop or Shelf Installation**

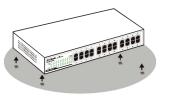

When installing the Switch on a desktop or shelf, the rubber feet included with the device must be first attached. Attach these cushioning feet on the bottom at each corner of the device. Allow enough ventilation space between the device and the objects around it. **Rack Installation** 

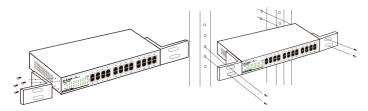

The Switch can be mounted in an EIA standard size, 19inch rack, which can be placed in a wiring closet with other equipment. To install, attach the mounting brackets on the switch's front panel (one on each side) and secure them with the screws provided.

Then, use the screws provided with the equipment rack to mount the Switch in the rack.

# Connecting the DGS-1016D / DGS-1024D Gigabit Ethernet Switch to Your Network

| -Link greenlathemat                    | 1 3 5 7 | 9 11 12 | 3 15 | D-Link growthitherest                | 1         | 3 | 5 | 7 | 9 | 11 | 13 | 15 | 17 | 19 | 21 |  |
|----------------------------------------|---------|---------|------|--------------------------------------|-----------|---|---|---|---|----|----|----|----|----|----|--|
| bit Switch                             |         |         |      | Gigabit Switch                       | os<br>Ops |   |   |   |   |    |    |    |    |    |    |  |
| ~~~~~~~~~~~~~~~~~~~~~~~~~~~~~~~~~~~~~~ |         |         |      | ** AQ 3 5 91 11 15 17 19 21 2        | 1         |   |   |   |   |    |    |    |    |    |    |  |
|                                        |         |         |      | Power 2 4 6 8 10 12 14 15 13 20 22 2 | r i       |   |   |   |   |    |    |    |    |    |    |  |
| 2 4 6 4 10 12 14 18<br>015D            |         | 10 12 1 |      | DGS-1024D                            | 9         |   |   |   |   |    |    |    |    |    |    |  |

DGS-1016D

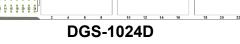

## A. Power:

The Switch can be used with AC power sources 100 - 240 VAC, 50 - 60 Hz. The Switch's power supply will adjust to the local power source automatically and may be turned on without having any or all LAN segment cables connected.

## **B.** Gigabit Ethernet Ports

These ports support network speeds of 10Mbps, 100Mbps or 1000Mbps, and can operate in half- and full- duplex transfer modes. These ports also support automatic MDI/MDIX crossover detection, which gives the Switch true, "plug and play" capabilities. Just connect any network cable between the Switch and the device, and The Switch will automatically detect the settings of the device and adjust itself accordingly.

# LED Indicators

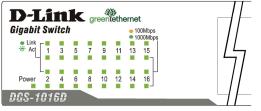

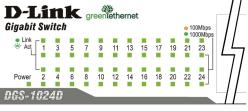

## **DGS-1016D**

**DGS-1024D** 

The LED Indicators will allow you to monitor, diagnose and troubleshoot any potential problem with the switch, connection or attached devices.

## A. Power Indicator

The LED indicator lights green when the Switch has power; otherwise, it is unlit.

## B. Link / Act

The LED indicator lights green when a port is connected to a device successfully and has a good link. A blinking green indicator means that a port is transmitting or receiving data.

## C. Speed 1000/100/10Mbps

The LED indicator lights green when the port is connected to a 1000Mbps Ethernet station. and amber when connected to a 100M Fast Ethernet device. The indicator remains off when the port is connected to a 10Mbps Ethernet device.

## D. Cable Diagnostic - LED Indications

The Cable Diagnostic first scans the 16 / 24 Ethernet ports to determine if the Ethernet cable is in good working order. This process is indicated by the **Speed** LED blinking green for each of the 16 / 24 ports sequentially. The initial port scan takes about 3 seconds. If a cable fault is detected, it is indicated by the corresponding port's Speed LED glowing amber for 5 seconds after the initial port scan. If the cable connection is good, the corresponding port's **Speed** LED will glow green for 5 seconds. After the display of cable status, the Switch is then reset for normal operation.

# **Technical Support**

You can find software updates and user documentation on the D-Link website.

## Tech Support for customers in

### Australia:

Tel: 1300-766-868 Monday to Friday 8:00am to 8:00pm EST Saturday 9:00am to 1:00pm EST http://www.dlink.com.au e-mail: support@dlink.com.au

### India:

Tel: 1800-222-002 Monday to Friday 9:30AM to 7:00PM http://www.dlink.co.in/support/productsupport.aspx

### Indonesia, Malaysia, Singapore and Thailand:

Tel: +62-21-5731610 Tel: 1800-882-880 Tel: +65 66229355 Tel: +66-2-719-8978/9 (Indonesia) (Malaysia) (Singapore) (Thailand)

Monday to Friday 9:00am to 6:00pm http://www.dlink.com.sg/support/ e-mail: support@dlink.com.sg

### Korea:

Tel: +82-2-890-5496 Monday to Friday 9:00am to 6:00pm http://www.d-link.co.kr e-mail: lee@d-link.co.kr

New Zealand: Tel: 0800-900-900 Monday to Friday 8:30am to 8:30pm Saturday 9:00am to 5:00pm http://www.dlink.co.nz e-mail: support@dlink.co.nz

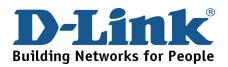

# **Technical Support**

You can find software updates and user documentation on the D-Link website.

## Tech Support for customers in

### Egypt:

Tel: +202-2919035 or +202-2919047 Sunday to Thursday 9:00am to 5:00pm http://support.dlink-me.com e-mail: <u>amostafa@dlink-me.com</u>

Iran:

Tel: +98-21-88822613 Sunday to Thursday 9:00am to 6:00pm http://support.dlink-me.com e-mail: <u>support.ir@dlink-me.com</u>

### Israel:

Tel: +972-9-9715701 Sunday to Thursday 9:00am to 5:00pm http://www.dlink.co.il/support/ e-mail: <u>support@dlink.co.il</u>

### Pakistan:

Tel: +92-21-4548158 or +92-21-4548310 Sunday to Thursday 9:00am to 6:00pm http://support.dlink-me.com e-mail: support.pk@dlink-me.com

### South Africa and Sub Sahara Region:

Tel: +27-12-665-2165 08600 DLINK (for South Africa only) Monday to Friday 8:30am to 9:00pm South Africa Time http://www.d-link.co.za

#### Turkey:

Tel: +90-212-2895659 Monday to Friday 9:00am to 6:00pm http://www.dlink.com.tr e-mail: turkiye@dlink-me.com e-mail: support@d-link.co.za

### U.A.E and North Africa:

Tel: +971-4-391-6480 (U.A.E) Sunday to Wednesday 9:00am to 6:00pm GMT+4 Thursday 9:00am to 1:00pm GMT+4 http://support.dlink-me.com e-mail: support@dlink-me.com

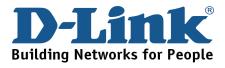